#### **Basic course: Introduction to Linux for HPC**

- •1) Overview of HPC: (30 min)
- •2) Linux (60 min)
- •break (30 min)
- •3) Transferring files (20 min)
- •4) Submitting jobs (40 min)

#### Module 1: What is HPC?

30 minutes

#### What is HPC?

- • HPC is the aggregation of computing resources.
	- •Cores (cpus / chips / sockets)
	- •RAM
	- •**Disk**
	- •**Interconnect**

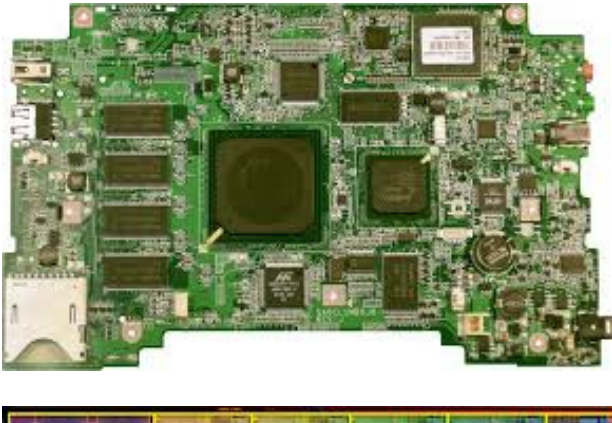

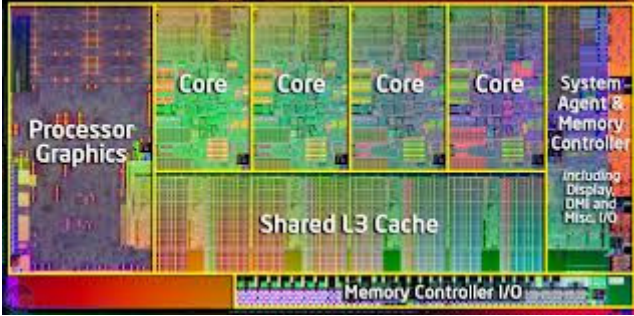

#### What HPC isn't

- • Linux, not Windows.
	- Windows software not always available.
- $\bullet$  No GUI, point and click.
	- Generalized command line approach, not dedicated to a package.
- $\bullet$ HPC is not supercomputing.

#### Architecture

- $\bullet$ Operating system: Centos Linux
- $\bullet$ X86\_64
- HPC server: hpc.uct.ac.za $\bullet$
- $\bullet$ Scheduler: SLURM
- $\bullet$  Worker nodes:
	- Dell C6420 40 core nodes
	- Dell C4140 GPU servers
	- Dell C6145 64 core nodes
	- Supermicro GPU servers

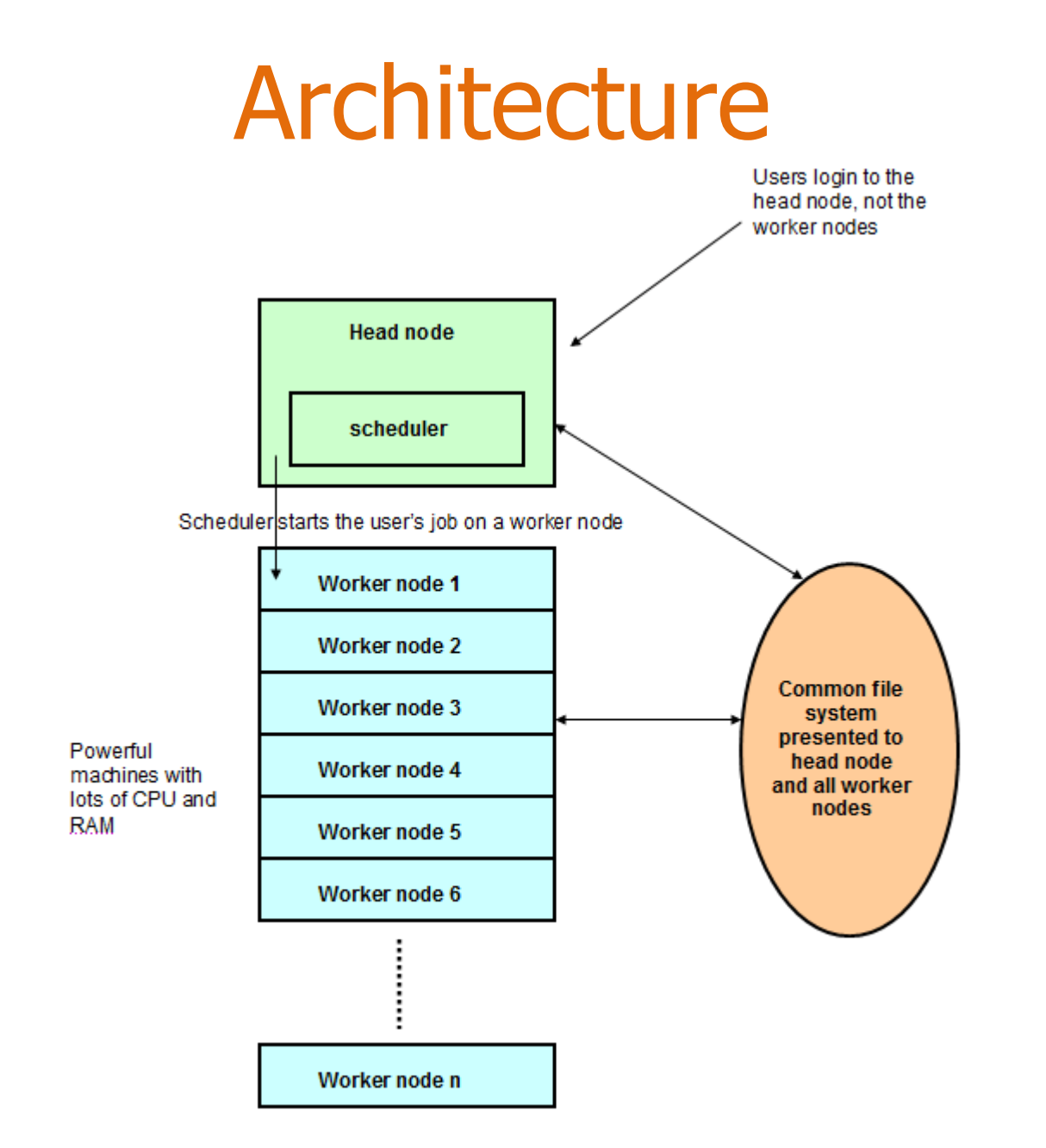

### Shared file system

- • The head node and worker nodes all have hard drives, however…
- Each server is connected to several shared disks:
	- /home
	- /opt/exp\_soft
	- /scratch
- • If you delete /home/\$user/mydata on a worker node it will be deleted on the head node!

 • To keep track of the workload and the jobs that are running on the cluster go to: http://hpc.uct.ac.za/db

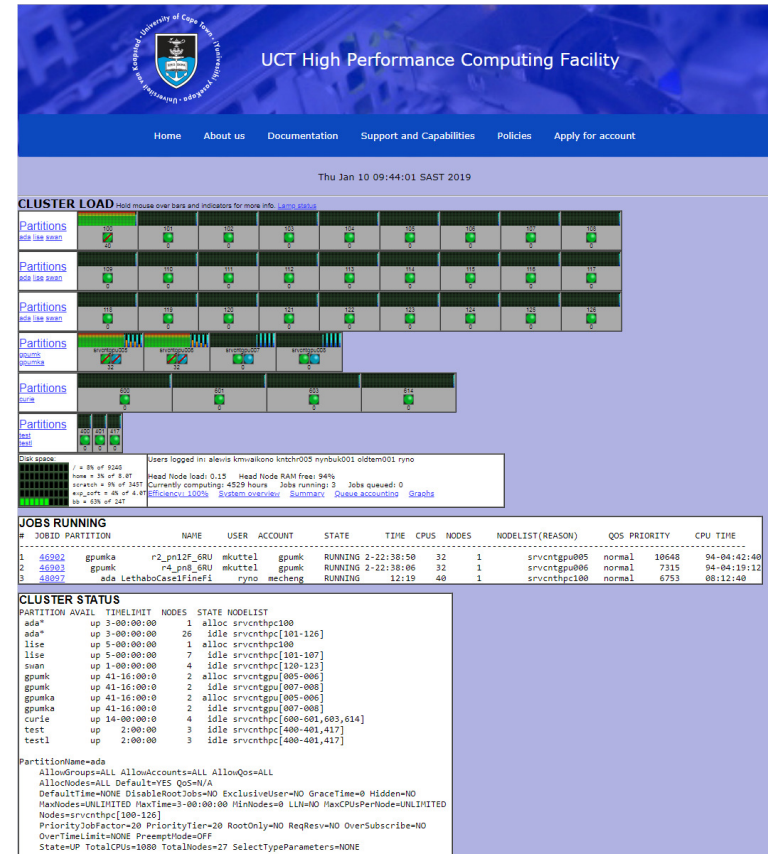

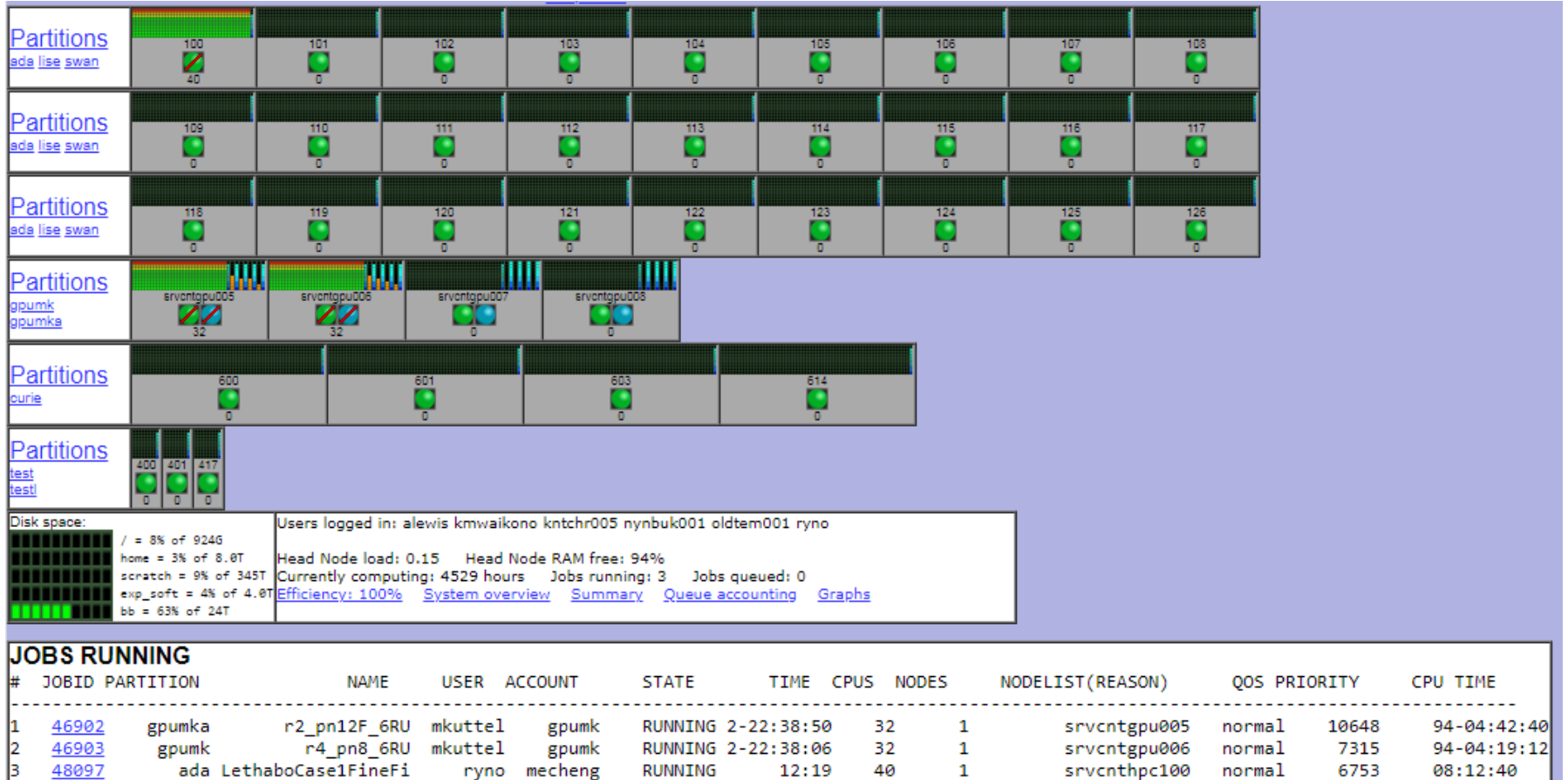

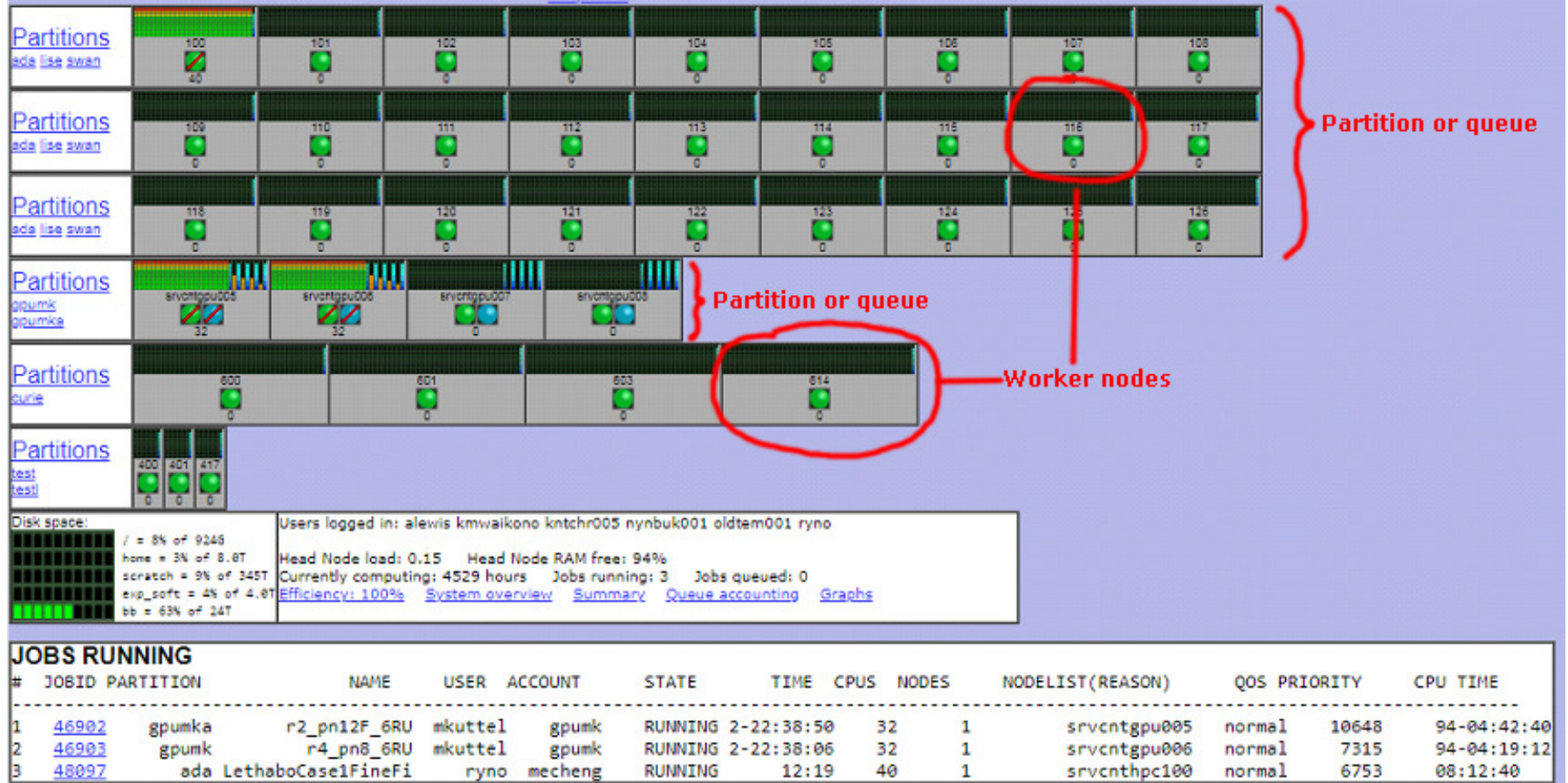

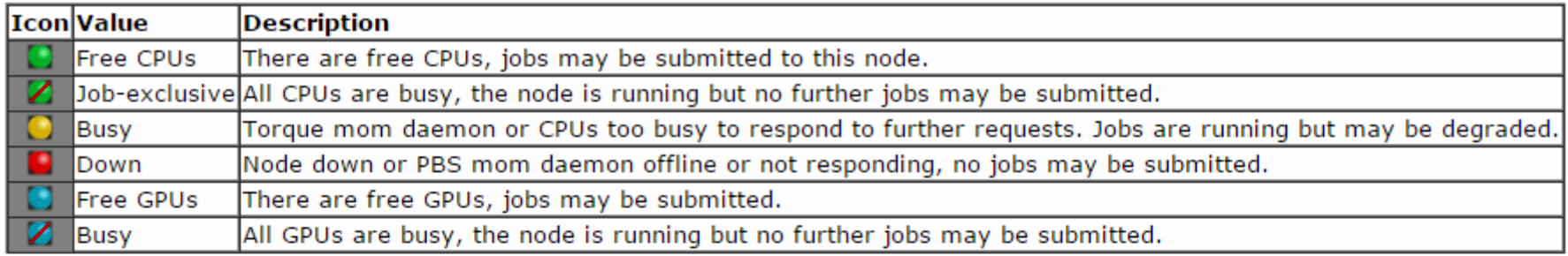

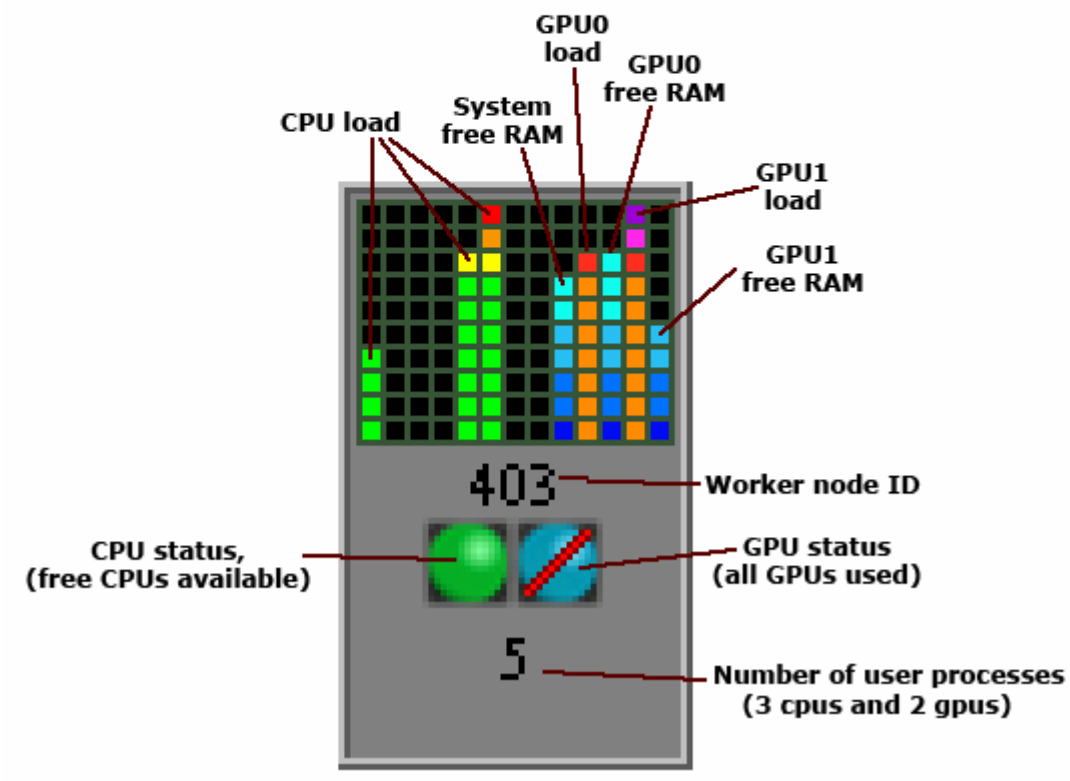

#### Module 2: Linux

60 minutes

#### What is a Shell?

- The shell is a command line interpreter or shell that provides an interface to the Linux operating system.
- A shell has a single purpose  $-$  to allow users to  $\frac{\text{enter}}{\text{commands}}$  to execute or create scripts containing commands to execute, or create scripts containing commands, to direct the operation of the computer.
- Various types of shells available for your preference, examples " csh, ksh, bash, zsh, pdsh, tcsh …. the list goes on "

#### Install software

Use your web browser to download Putty and PuttySCP from: http://www.putty.org

• Click on the "Download Putty" link and download:<br>exit cave (a Felisat and GGU client)

- $\bullet$ • putty.exe (a Telnet and SSH client)
- •• pscp.exe (an SCP client, i.e. command-line secure file copy)
- $\bullet$ WinSCP ( GUI-BASED SCP )
- Double click to install on your PC.

# Logging On

- • Start the putty telnet/ssh client by double clicking on putty.exe and connect to the HPC Machine
	- Host: **hpc.uct.ac.za**
	- Connection Type: **ssh**
	- Port: **<sup>22</sup>**

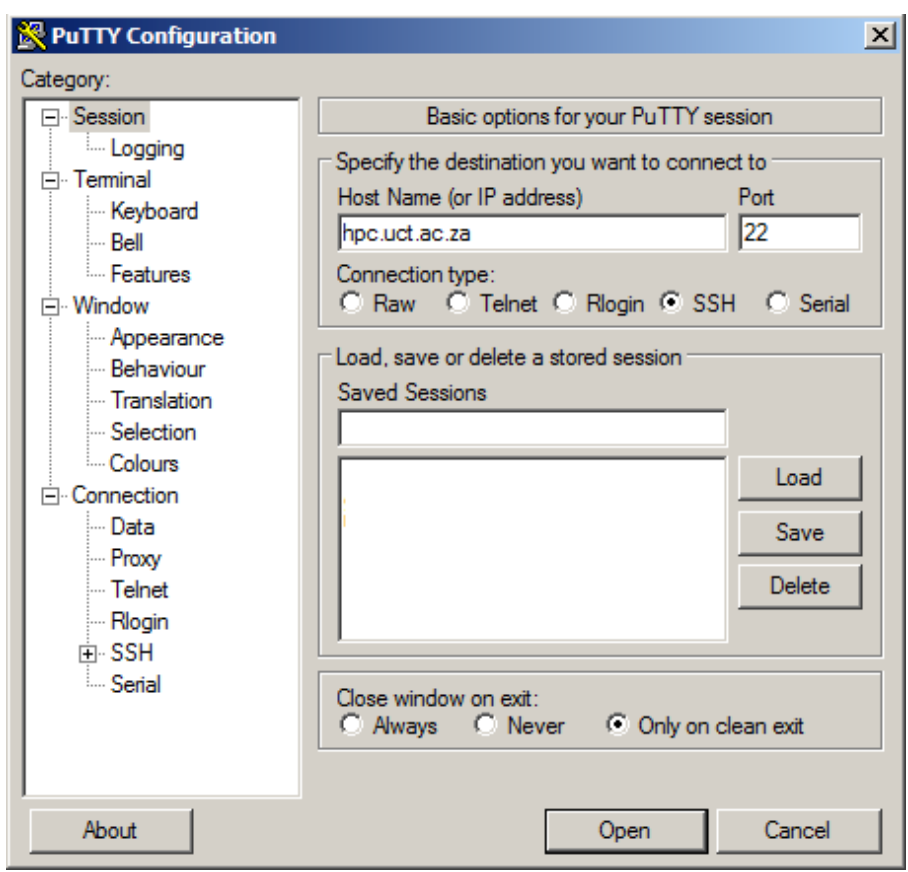

## Log On to the HPC Machine

- Log into the training HPC system using the Test Account allocated to you, e.g.
	- Account Name: hpc01

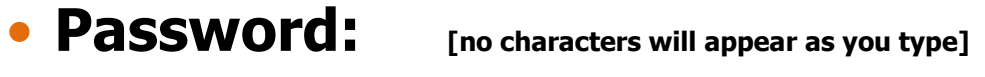

```
srvcnthpc001.uct.ac.za - PuTTY
login as: hpc01
 By logging in you agree to abide by the
    UCT ICTS HPC Accetable Use Policies
             hpc.uct.ac.za/AUP
hpc01@hpc's password:
Last login: Thu Jan 10 11:13:01 2019
hpc01@srvcnthpc001 ~$
```
#### What does BASH do?

- The shell (command line interpreter) *interprets* the commands entered by the user and passes those to the Linux operating system.
- $\bullet$  When you enter a command and hit return
	- BASH *parses* the command line into *tokens*
	- 1<sup>st</sup> token is *interpreted* as the **command**
	- Remaining tokens are *interpreted* as **arguments**

#### Anatomy of a command

- • Commands comprise of:
	- a command that invokes a program
	- arguments to that program

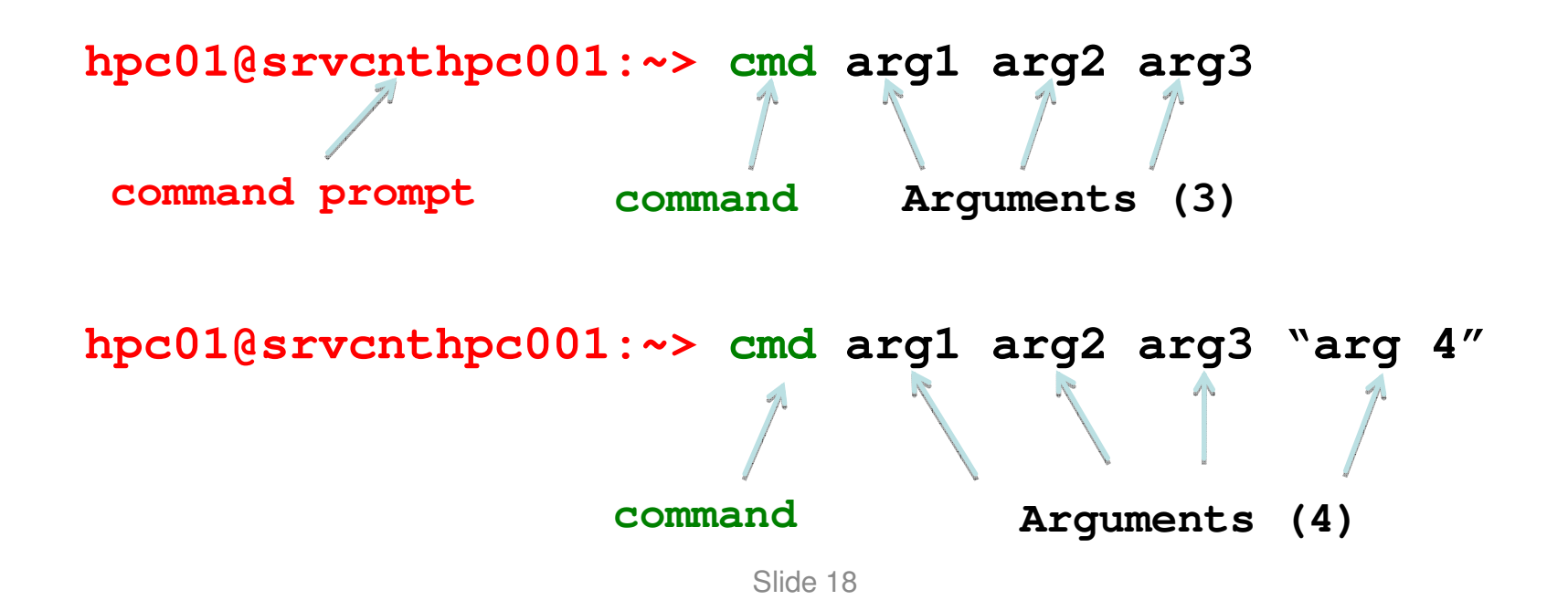

#### Commands and Shells

- Commands allow users to interact with the operating system via the shell
- Two-way communication is possible between the shell and commands
	- e.g. the **ls** command will return a list of files in a directory

#### Exercise 1(a)Running Commands

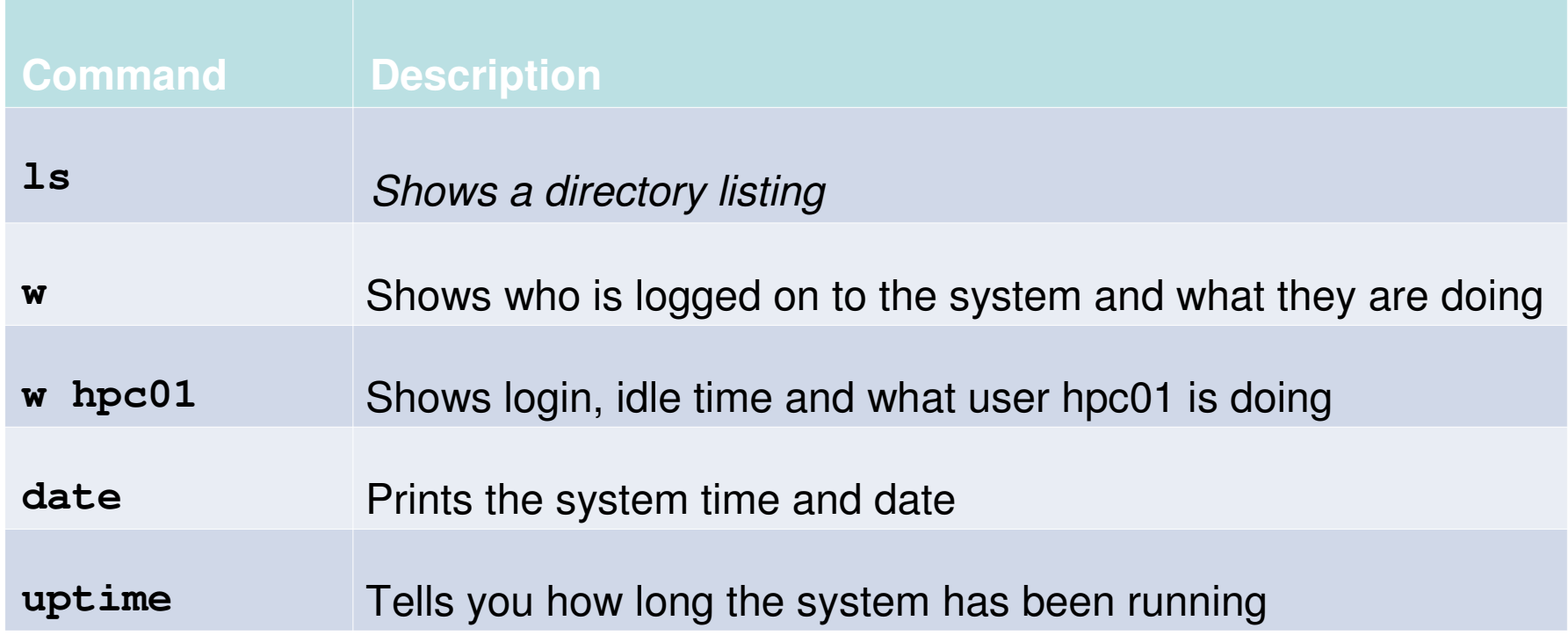

#### Command Line Options (Flags)

- **Command Line Options / Flags** modify the operation of the command.
	- There are two forms of flags  $-$  Short Form & Long Form.
	- Flags are case sensitive!
- **Short form options** start with a single hyphen "-"
	- **rm**  $-\mathbf{f}$  <filename>  $\rightarrow$  force removal of file
- Long form Options start with a double hyphen "--"
	- **rm** --force <filename>  $\rightarrow$  force removal of file

#### Both commands do the exact same thing!

### More Commands & Flags

#### • **ls –l**

- •**short form flag "-l"**
- Shows the <u>long</u> format listing for all files in the directory

## Command Line Arguments

- •**Command Line Parameters** are arguments sent to the program being called.
	- There are two forms of parameters  $-$  Short Form & Long Form.
	- Parameters are case sensitive!
- Long form Options start with a double hyphen "--" **./configure --prefix=path1/dir\_install**

Default argument would be passed if nothing was specified "/usr/local"

#### Exercise 1(b)Flags and Parameters

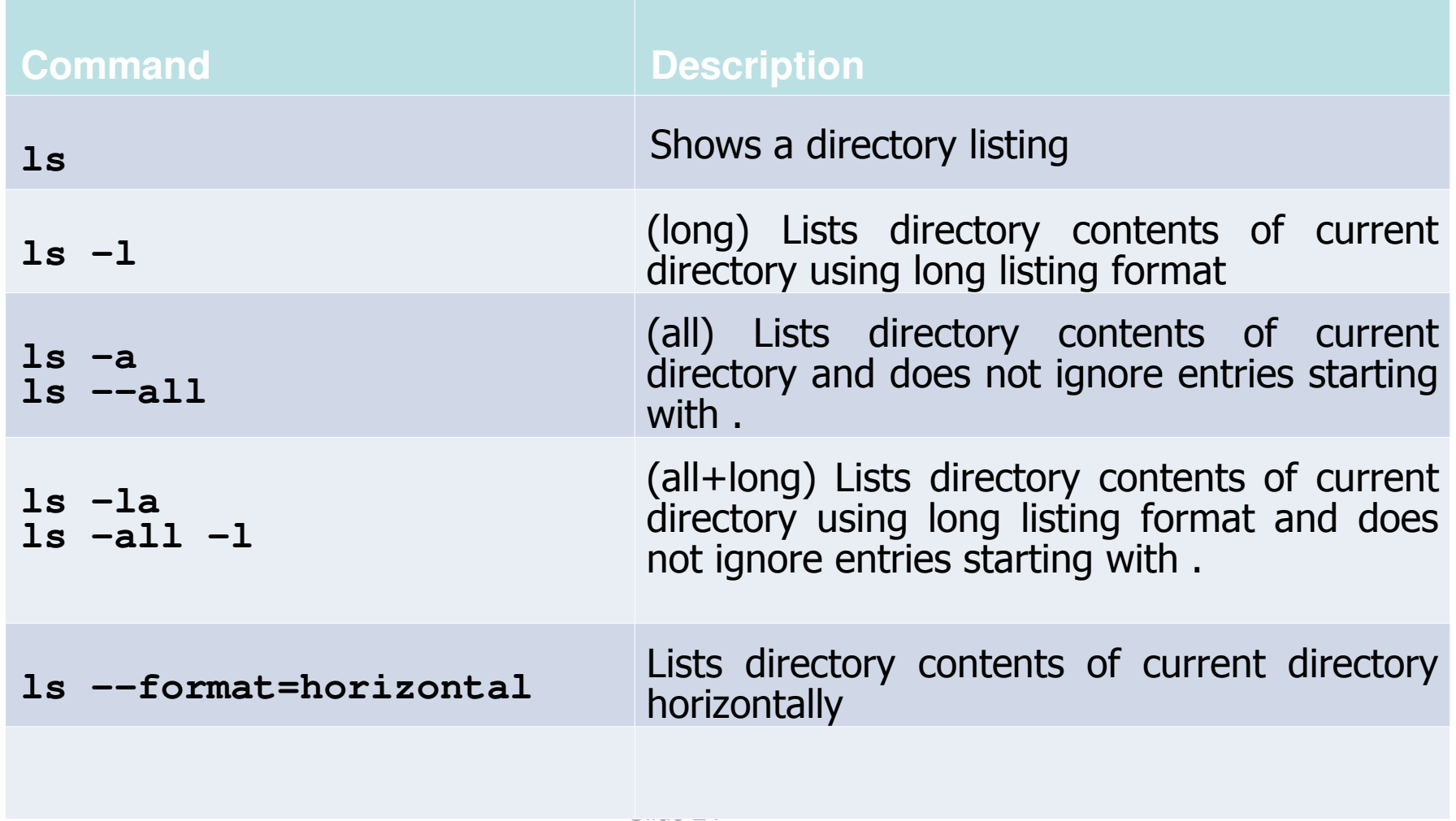

#### The online manual

• **man** is a command that takes as its argument the name of another command.

**NAME**

**find - search for files in a directory hierarchy**

**SYNOPSIS**

**find [-H] [-L] [-P] [path...] [expression]**

• The [] indicate an optional argument (you don't type these)

#### **Directories**

- Called 'folders' under windows
	- Exactly the same concept in Linux
- You run into them a LOT more under Linux than you do under windows
- A filesystem directory is a container
	- It can contain files and other directories

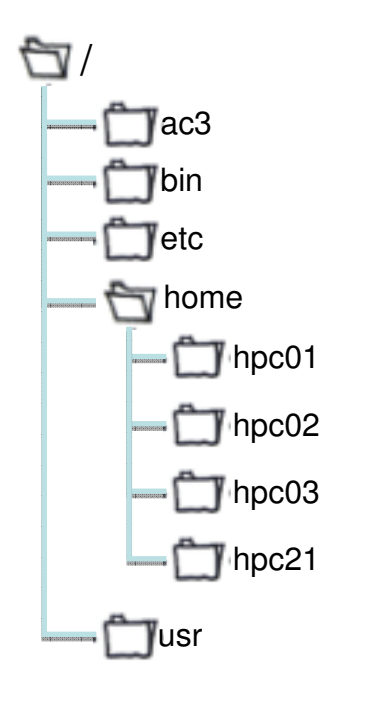

What are the names of the contents of the directory called **/home**?

> **/home/hpc01 /home/hpc02 /home/hpc03/home/hpc21**

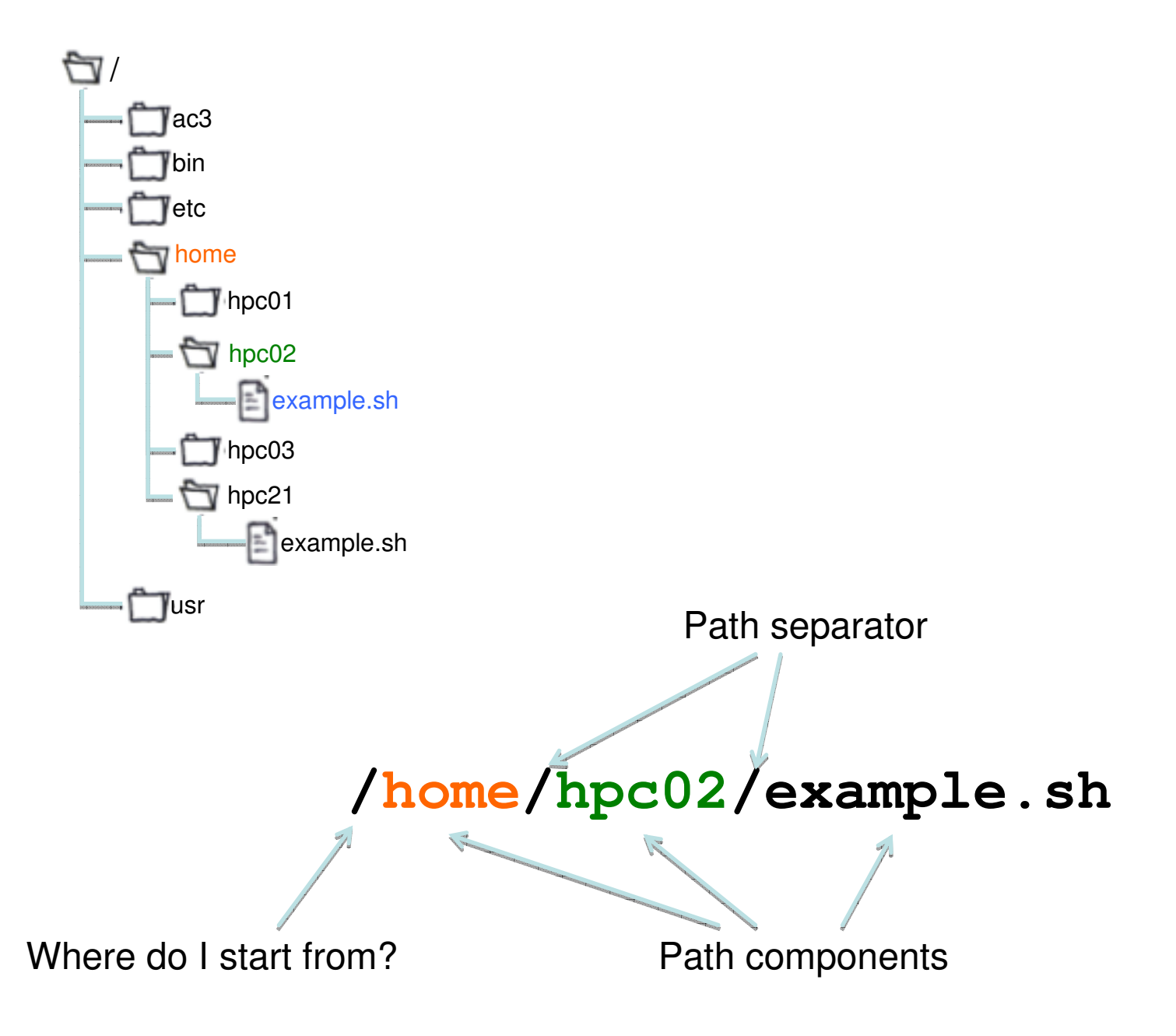

#### Rules So Far

- There is one root, called "/"
	- This is different from windows, where there is one root for each disk drive C:, D:, etc
- A path from the root designates exactly one file: such a path is called an "absolute path"

### The Home Directory

- Each account (user) has a special home directory
	- That's where you 'get put' when you log in. (More on this later) later)
- BASH uses the " $\sim$ " character to indicate "home directory"
- • Two forms
	- •**~**"my home directory"
	- **~hpc01** "hpc01's home directory"

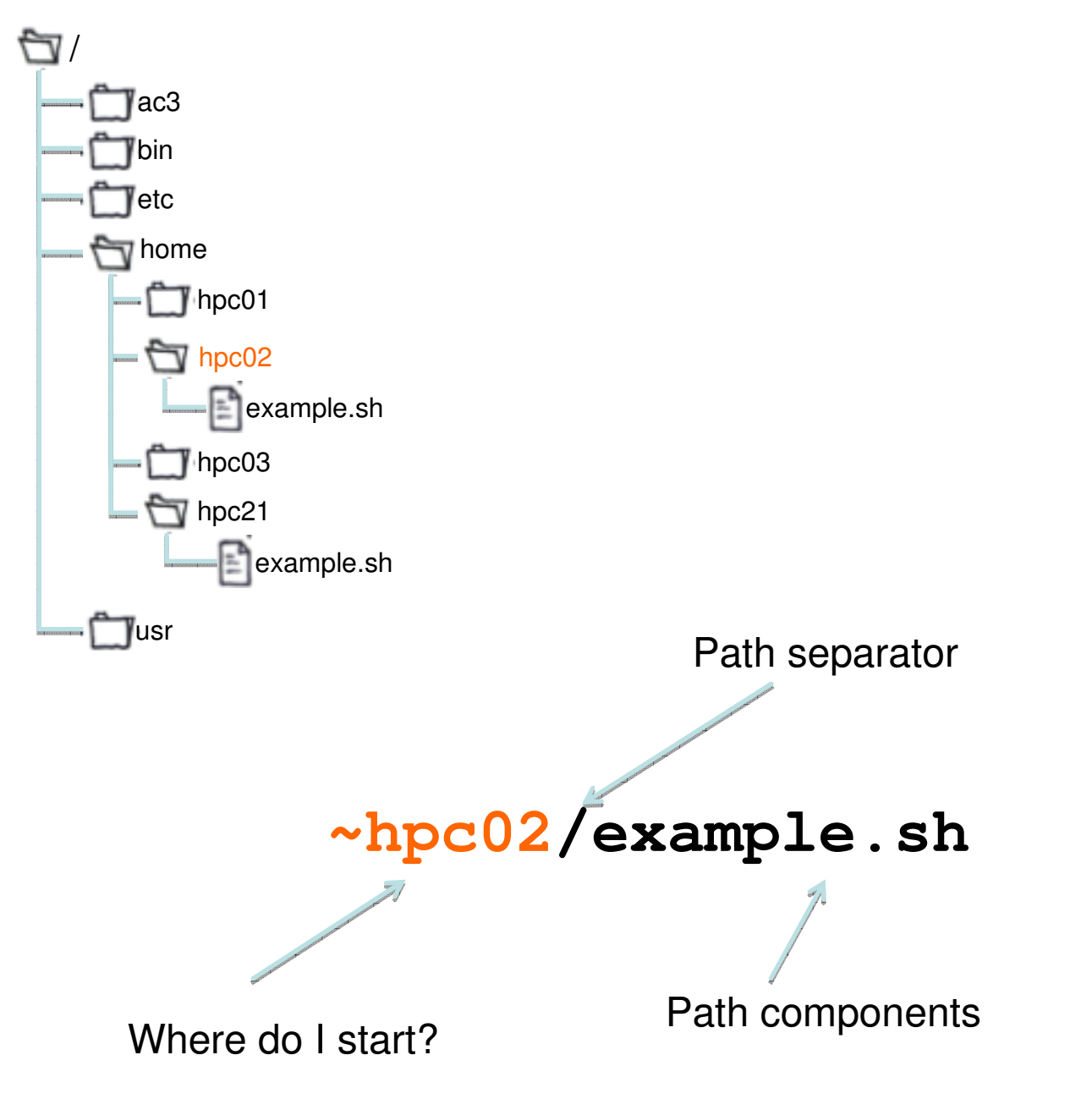

#### Rules So Far

- There is one root, called "/"
- A path starting with "/" means "from the root"
- A path starting with  $"\sim"$  means "from the home"

#### Exercise 2(a)Finding your way around

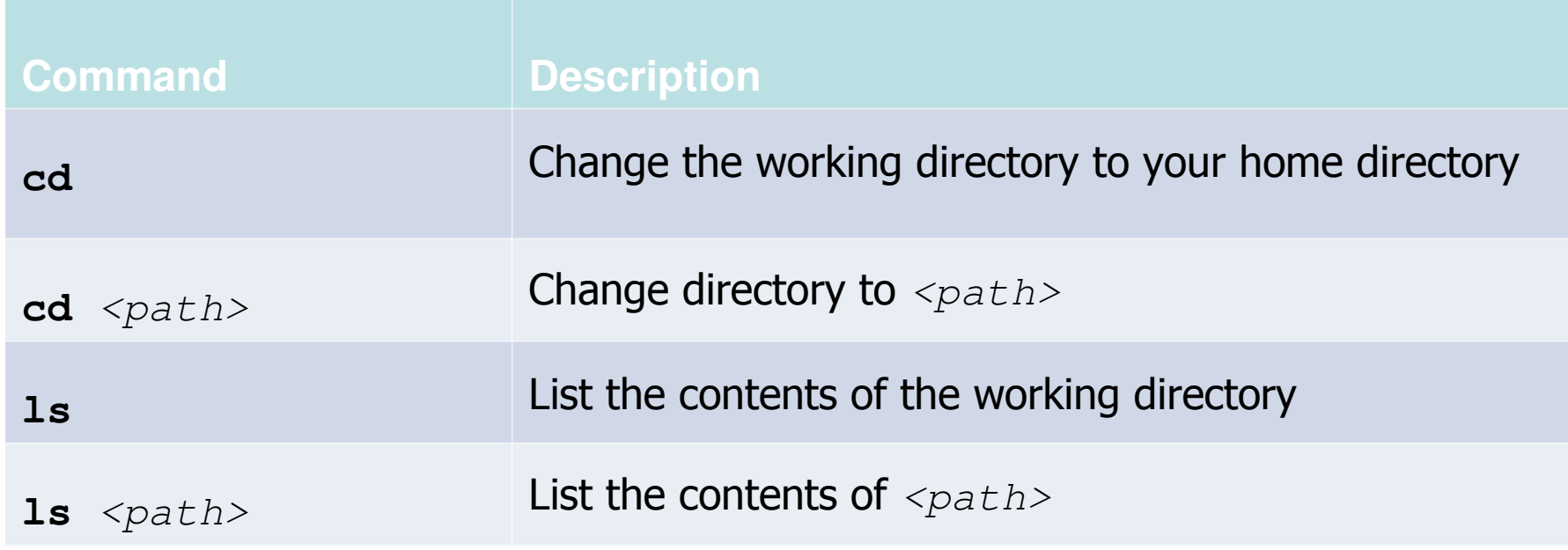

### Looking upwards

- UNIX uses " $\cdot$ ." to denote the parent of a directory. You can<br>use this when running commands e.g. use this when running commands, e.g.
	- $\cdot$  cd  $\cdot$  .  $\rightarrow$  change up 1 directory
	- cd ../hpc01  $\rightarrow$  change up 1 directory, then down 1 directory to bpc01 directory to hpc01
- UNIX understands ".." as a "normal directory" and it can<br>annear in a nath appear in a path

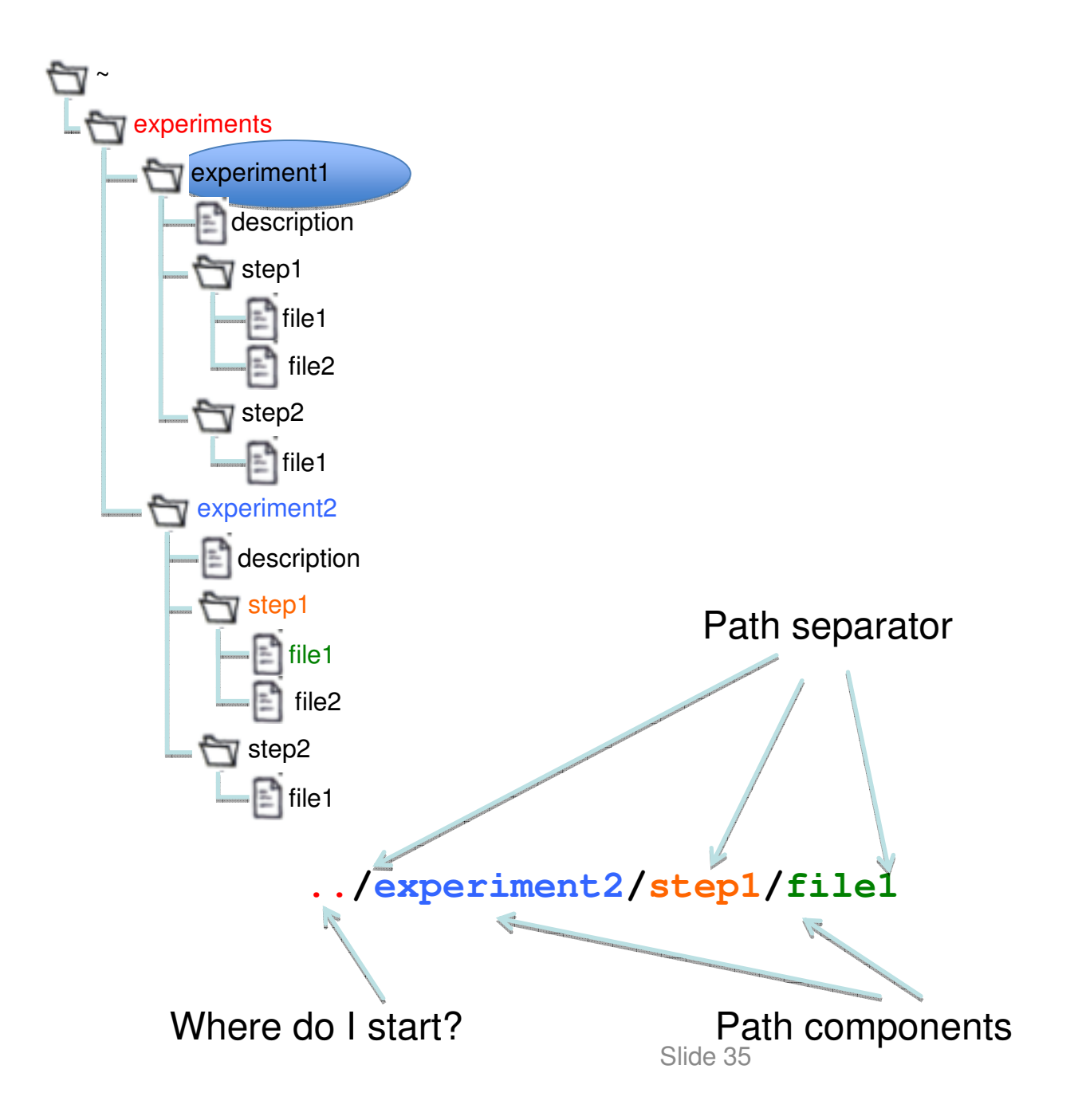

#### Making New Directories

• By default you can create only one directory at a time:

**mkdir** </path/new\_directory> **mkdir** </path/to/new/directory>

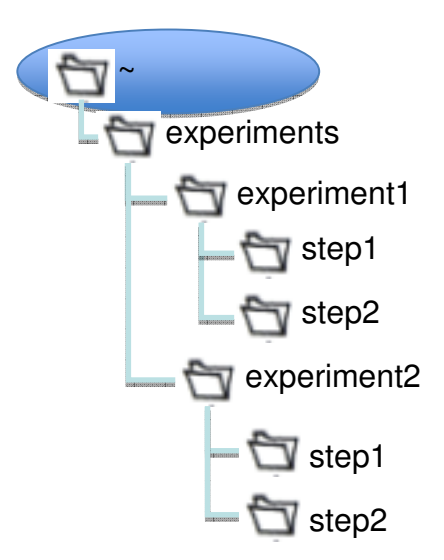

What happens when you execute the commands?

**mkdir ~/experiments cd ~/experiments mkdir experiment1 mkdir experiment1/step1 mkdir experiment1/step2 mkdir experiment2/step1** • **Did the above command work?mkdir -p experiment2/step1 cd experiment2 mkdir step2 tree ~/experiments**

#### Exercise 2(c)Making Directories

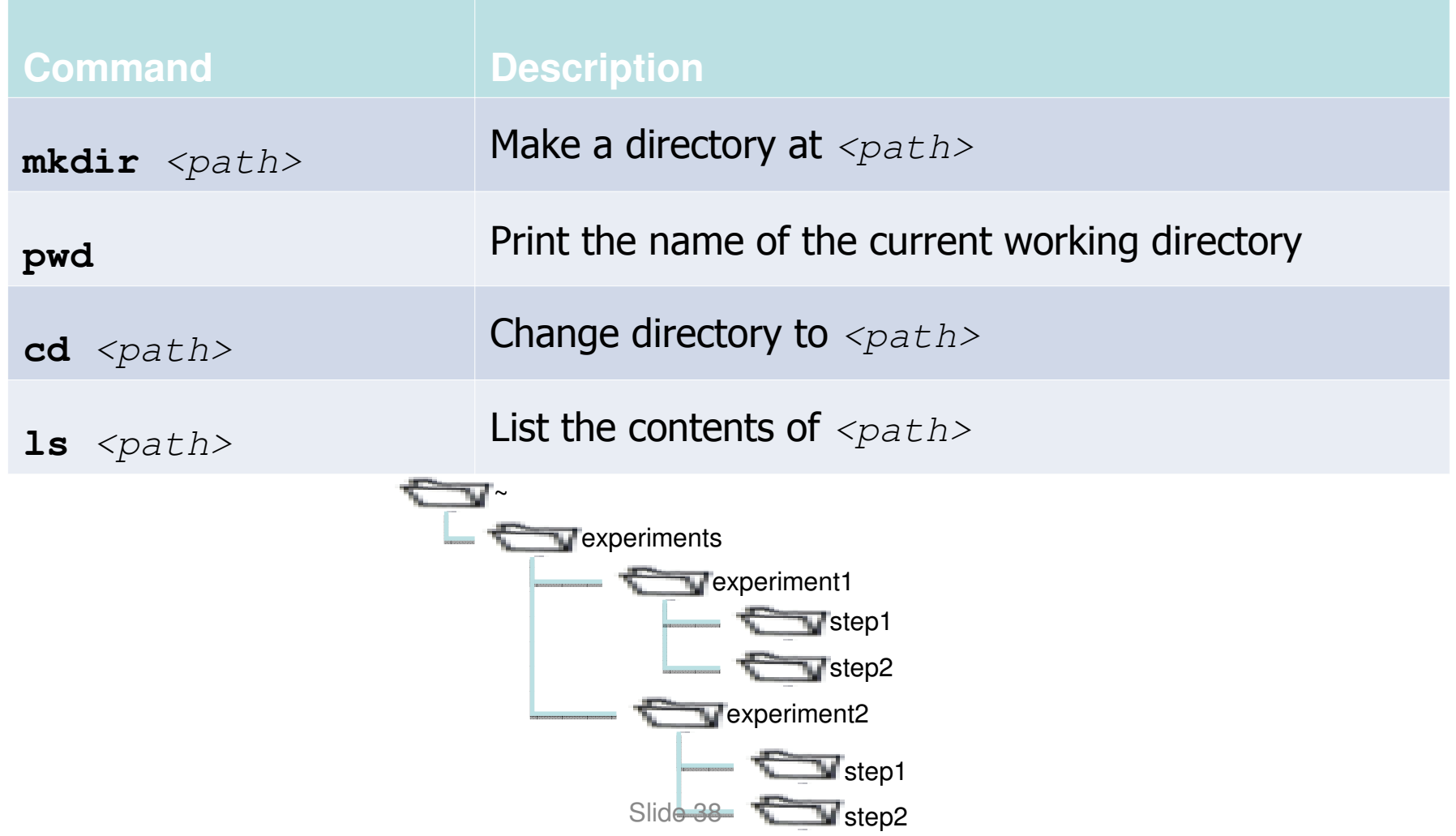

#### Creating/Moving/Copying Files Around

- Files live in exactly one location
- $\bullet$ Files can be copied and moved between directories
- Files can be created by using the " touch " command

**cp** <from path/file> <to path/file>**mv** <from path/file> <to path/file> **touch** <path/file>

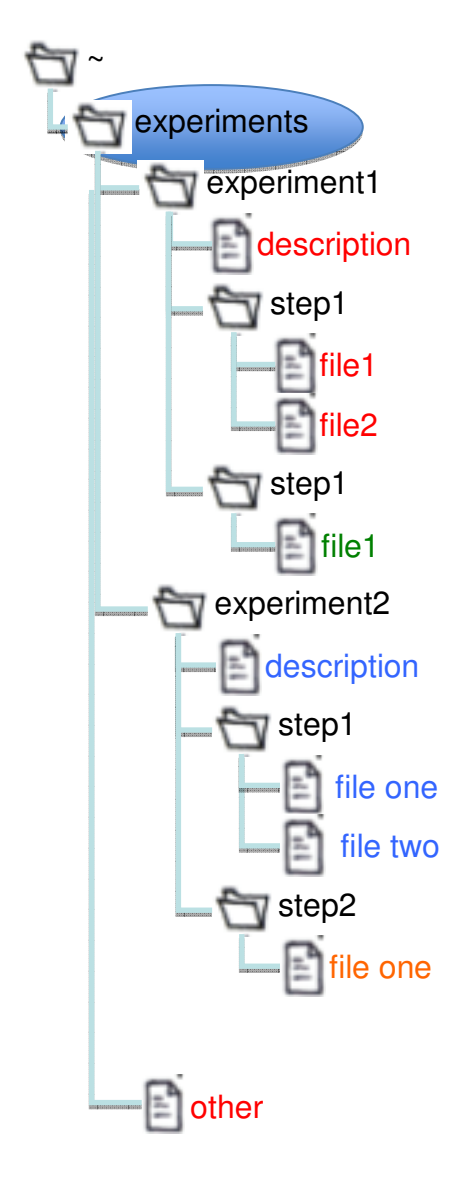

What happens when you execute the commands?

**cd experiment1 cp step1/file1 ../experiment2/step1cp ../experiment2/description ../.cd ../experiment2/step1 cp experiment1/description experiment2touch experiment1/descriptioncd ~/experiments touch step1/file1 step1/file2**

**mv file1 ../step2**

**cd ~/experiments**

**tree experiment1 experiment2** 

#### Exercise 2(d)Moving and Copying Files

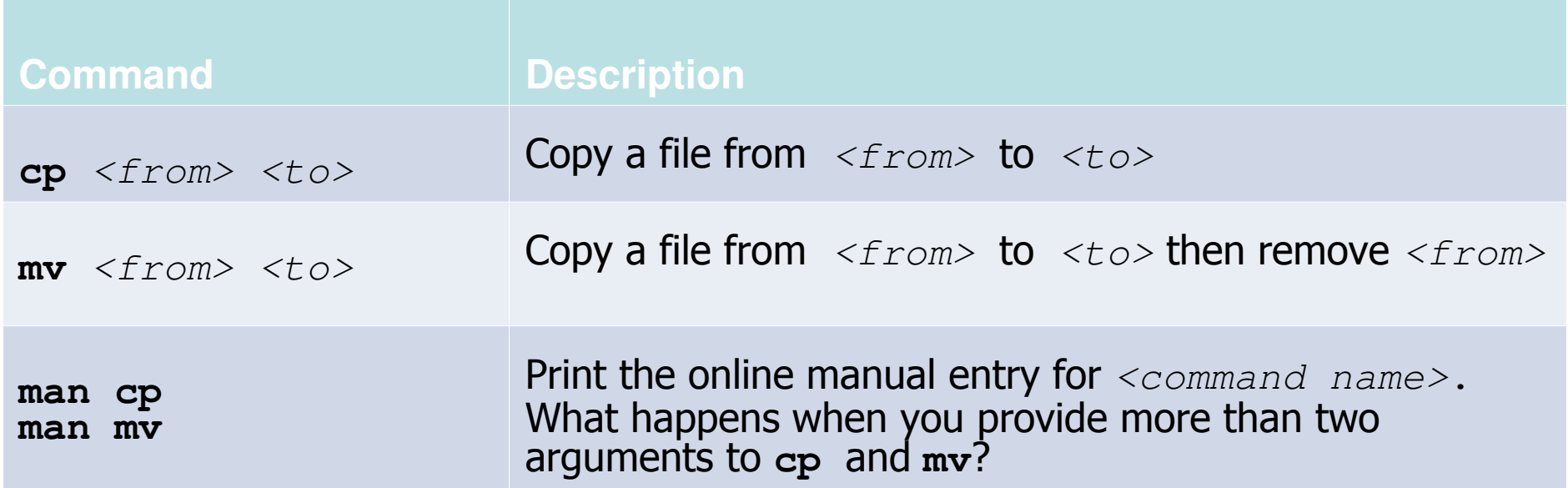

## Editing files

• Invoke with:

#### **nano <file\_name.txt>**

- Use the arrow keys to navigate your document
- Update the text by typing, backspace, etc.
- Use Control+O to save the file (^O).
- Use Control+X to quit (^X).

#### Exercise 4(a)Editing a file in-situ

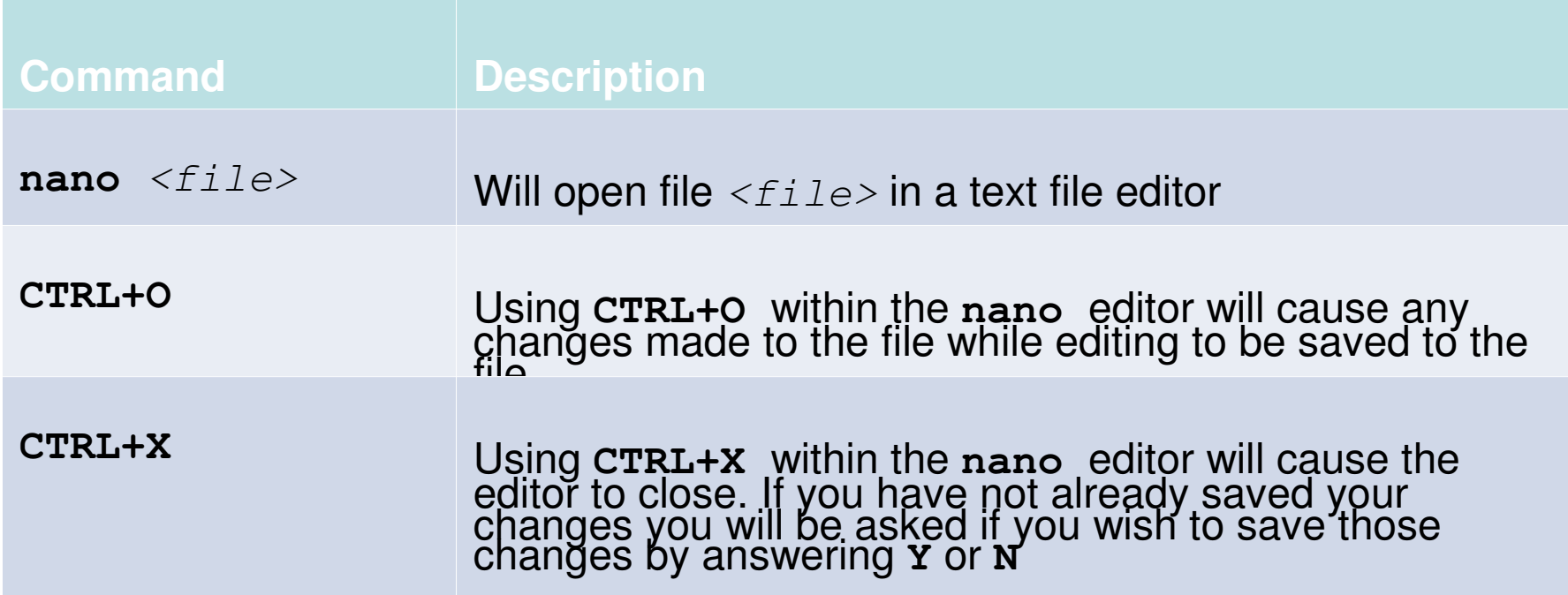

#### Break : 30 min

## Module 3 : Transferring files

#### 20 minutes

#### scp

• Secure Copy (**scp**) is another way to transfer files to and from the HPC

#### **WinSCP**

- • WinSCP is a graphical Windows based tool that can move data between your desktop and a linux server.
- $\bullet$  Free, download from:
	- •http://winscp.net/eng/download.php
- •Login much like putty

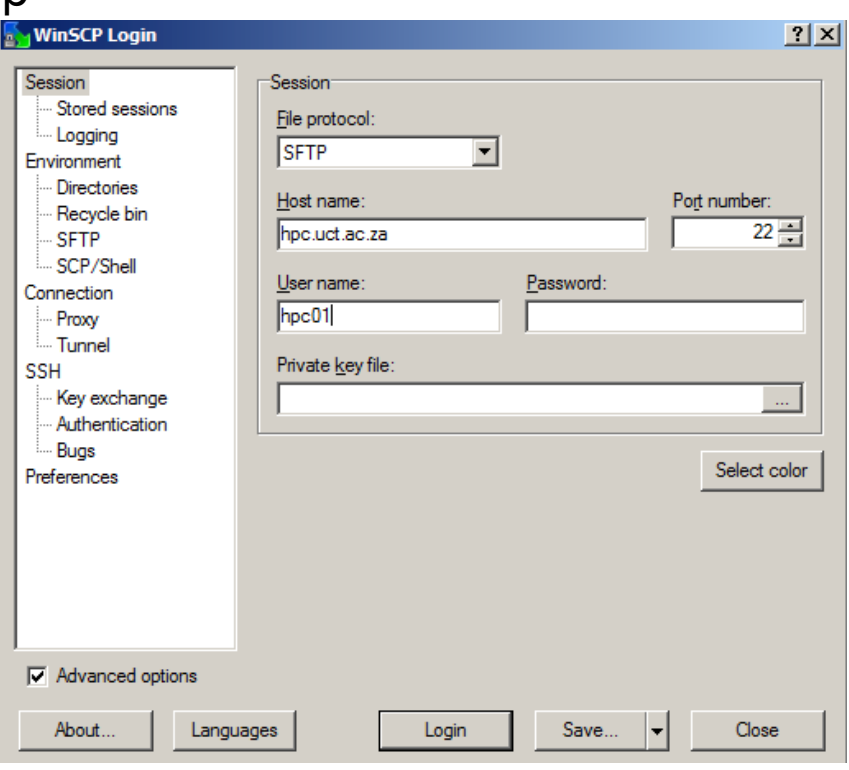

#### **WinSCP**

- $\bullet$ • On the left is my Windows PC, on the right is the HPC cluster.
- $\bullet$ • I can drag files between the panes.

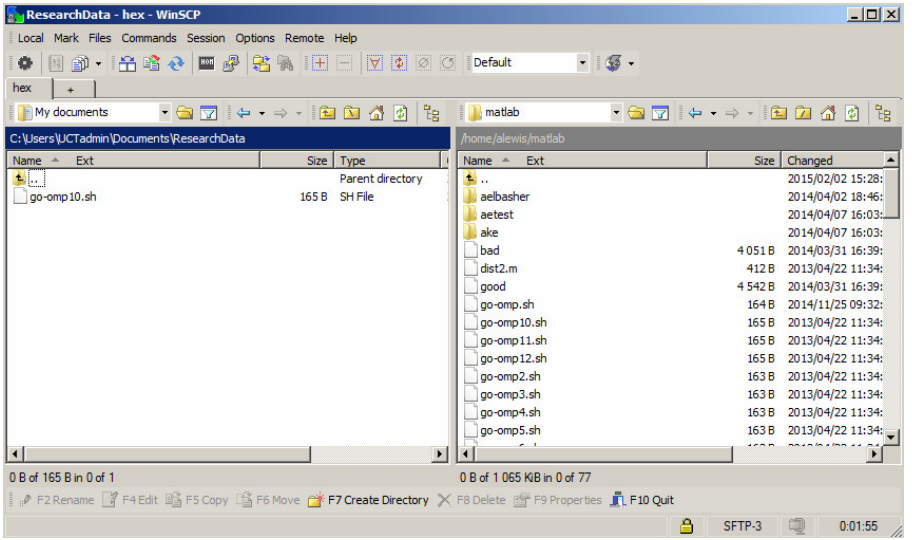

#### PSCP – An SCP Client

- $\bullet$  Putty comes with an SCP client **pscp.exe**–Putty Secure Copy.
- $\bullet$ We'll be using PSCP in the exercises.
- $\bullet$ • To use it we need to open a **Windows** Command Prompt.
- $\bullet$ • An easy way to do this is to select  $Run...$ from the Start menu and type **cmd**. Then click OK.

## Windows command prompt

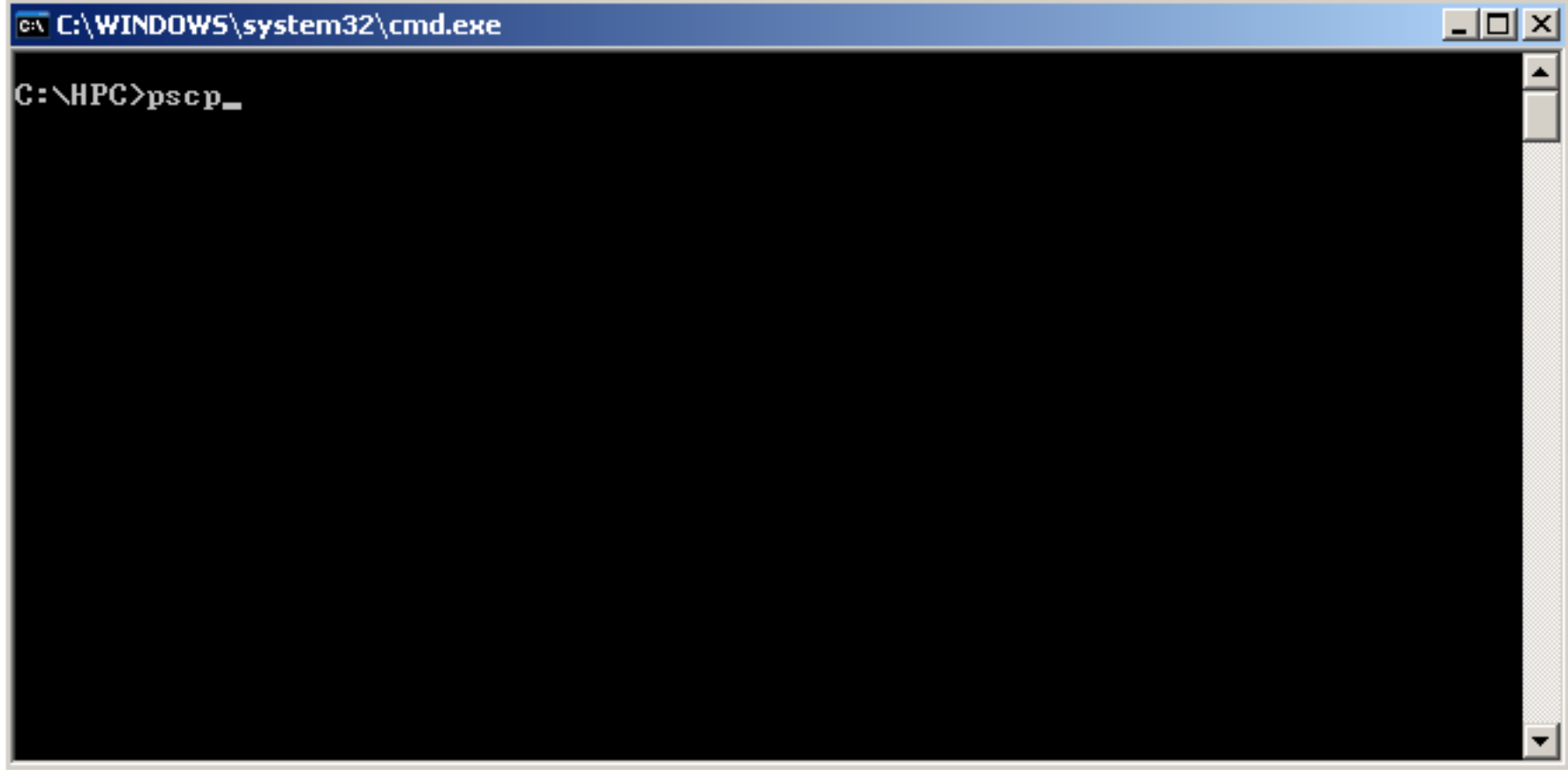

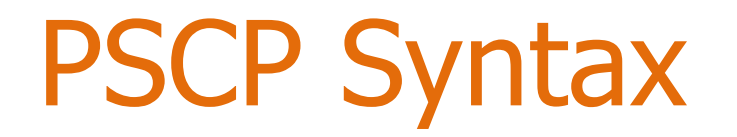

 $\bullet$ • Transfer file from local machine to the HPC machine:

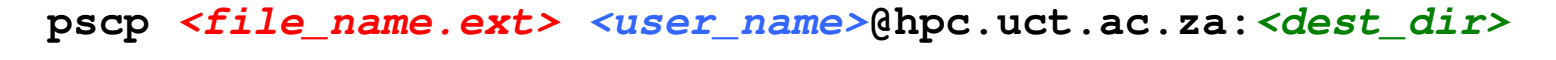

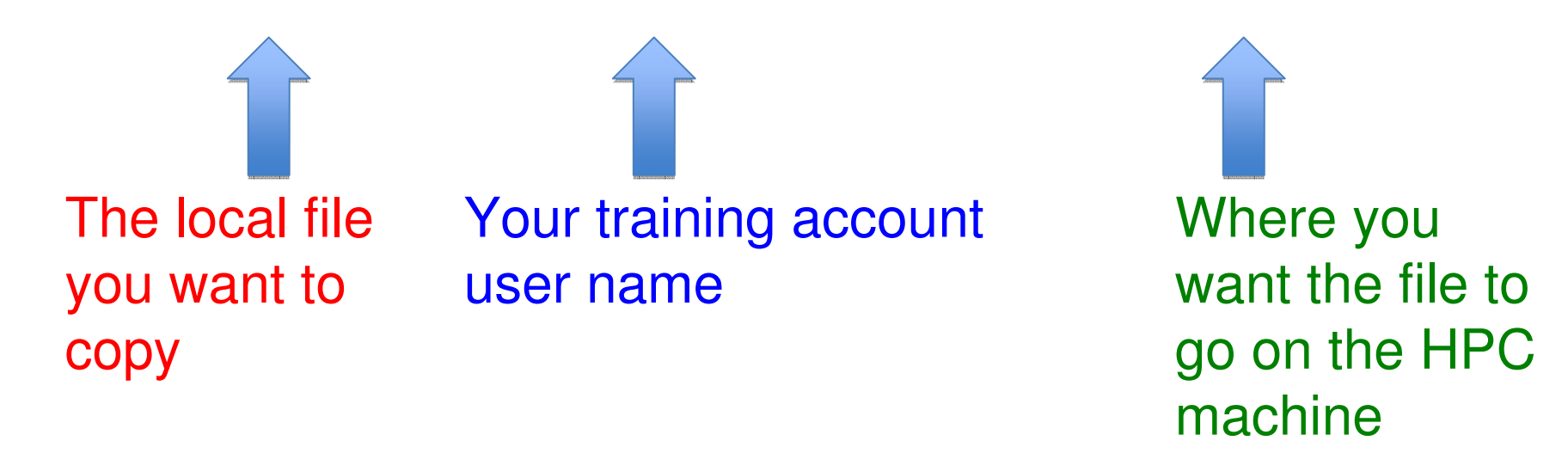

# Exercise 2(a)

#### Transferring files from your local machine to the training HPC machine using PSCP

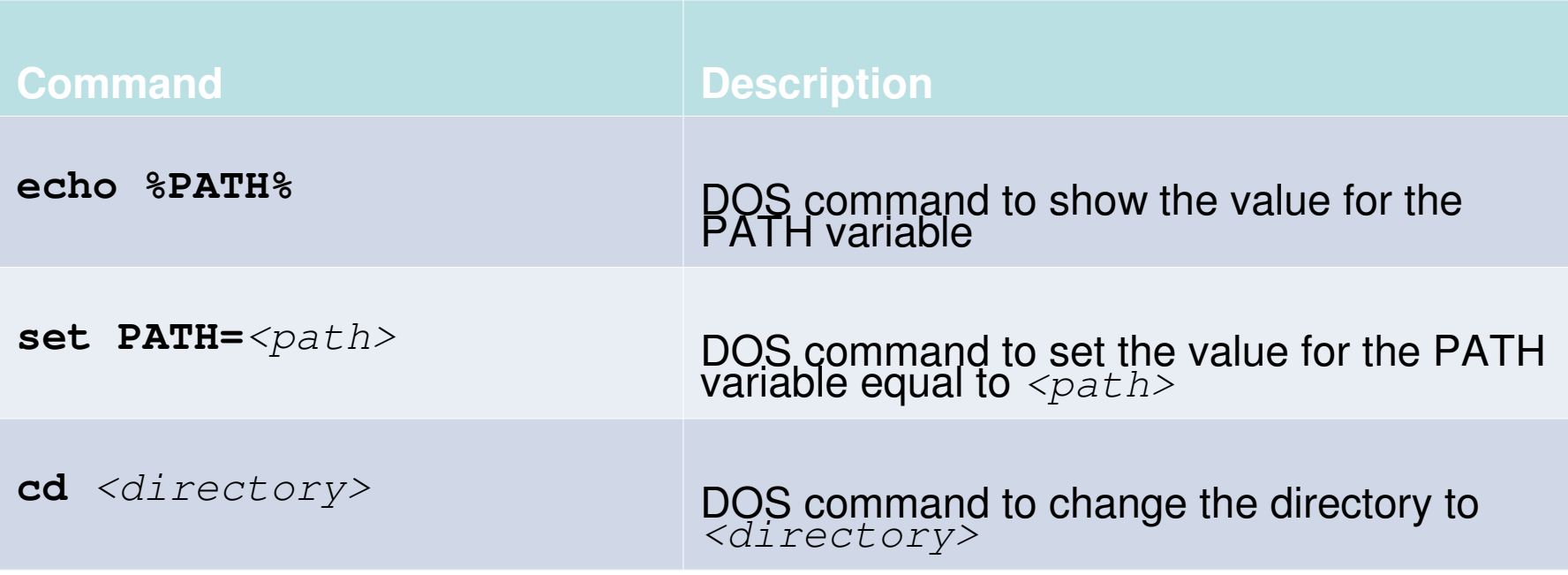

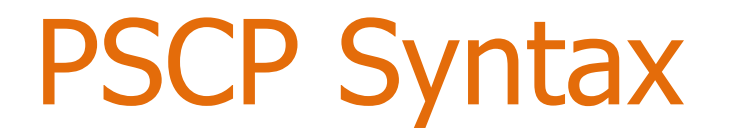

 $\bullet$ • Transfer file from the HPC machine to your local machine:

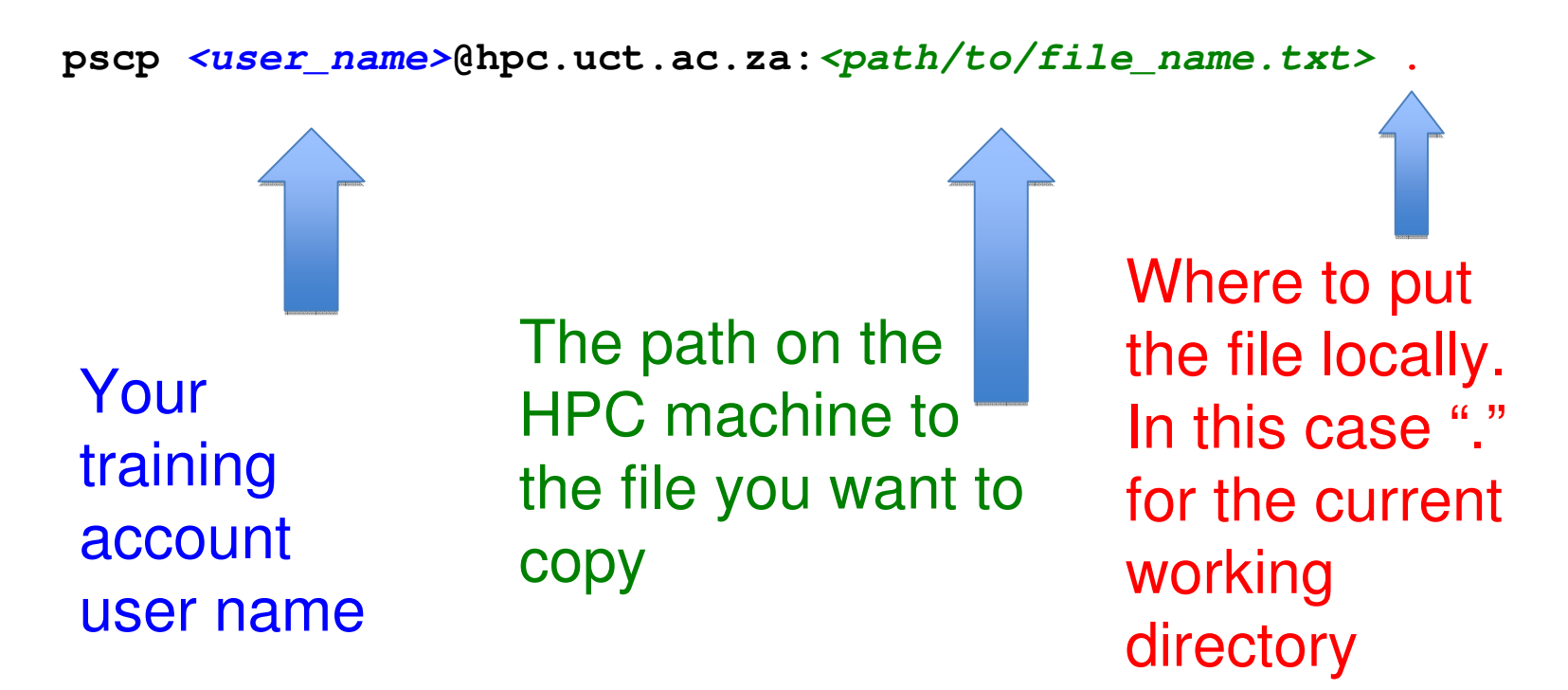

#### Module 4: Submitting jobs

#### 40 minutes

### Add a job to the queue

- • The scheduler is called SLURM:
	- Simple Linux Utility for Resource Management •
- • To add a job to the SLURM queue, we write a **job script**. A job script is simply a shell script (text file).
- •The # symbol signifies a comment for the Shell
- $\bullet$  However it has some special comments that pass info to SLURM.

### Add a job to the queue

- $\bullet$ **#SBATCH** is a keyword for SLURM and specifies that this line is for the scheduler. The linux shell will ignore it.
- $\bullet$  When we want to queue the job, we pass its filename as a parameter to **sbatch**, e.g.
	- •sbatch <job-script>
- • The batch queuing system will return a number that uniquely identifies the job.

```
alewis@srvcnthpc001 ~/test$ sbatch test.sh
Submitted batch job 235294
alewis@srvcnthpc001 ~/test$
```
#### A sample SBATCH job script

**#!/bin/bash #SBATCH --account icts #SBATCH --partition=ada #SBATCH --nodes=1 --ntasks=1#SBATCH --time=10:10:00 # By default you start in ~ cd myfolder pwd date hostnamesleep 10**

**Rules!!!**

**No space before #SBATCHNo space between # and SBATCH**

#### A sample SBATCH job script

#### Output…

**#!/bin/bash #SBATCH --account icts #SBATCH --partition=ada #SBATCH --nodes=1 --ntasks=1#SBATCH --time=10:10:00 # By default you start in ~ cd myfolder pwd date hostnamesleep 10**

**cat slurm-235294.out /home/alewis/myfolder Tue Aug 6 10:37:52 SAST 2019srvcnthpc113**

#### You've got mail!

#### # Set email address**#SBATCH --mail-user=USERSEMAIL**

# Send an email when jobs # begins, gets fails or ends**#SBATCH --mail-type=BEGIN,END,FAIL**

#### Example SBATCH job script

#### #!/bin/sh

# This example submission script contains several important directives, please examine it thoroughly

# The line below indicates which accounting group to log your job against#SBATCH --account=\$USERSACCOUNT

# The line below selects the group of nodes you require#SBATCH --partition=\$USERSPARTITION

# The line below means you need 1 worker node and a total of 2 cores $#SBATCH$   $--nodes=1$   $--ntasks=2$ 

# The line below indicates the wall time your job will need, 10 hours for example. NB, mandatory directive!#SBATCH --time=10:00:00

# A sensible name for your job, try to keep it short#SBATCH --job-name="MyJob"

# Modify the lines below for email alerts. Valid type values are NONE, BEGIN, END, FAIL, REQUEUE, ALL #SBATCH --mail-user=\$USERSEMAIL#SBATCH --mail-type=BEGIN,END,FAIL

# The cluster is configured primarily for OpenMPI and PMI. Use srun to launch parallel jobs if your code is # parallel aware. To protect the cluster from code that uses shared memory and grabs all available cores the # cluster has the following environment variable set by default: OMP\_NUM\_THREADS=1 # If you feel compelled to use OMP then uncomment the following line:# export OMP\_NUM\_THREADS=\$SLURM\_NTASKS

# NB, for more information read https://computing.llnl.gov/linux/slurm/sbatch.html

# Use module to gain easy access to software, typing module avail lists all packages.# Example:# module load python/anaconda-python-3.7

# Your science stuff goes here...

#### Exercise 2

Create a script and submit a very simple job

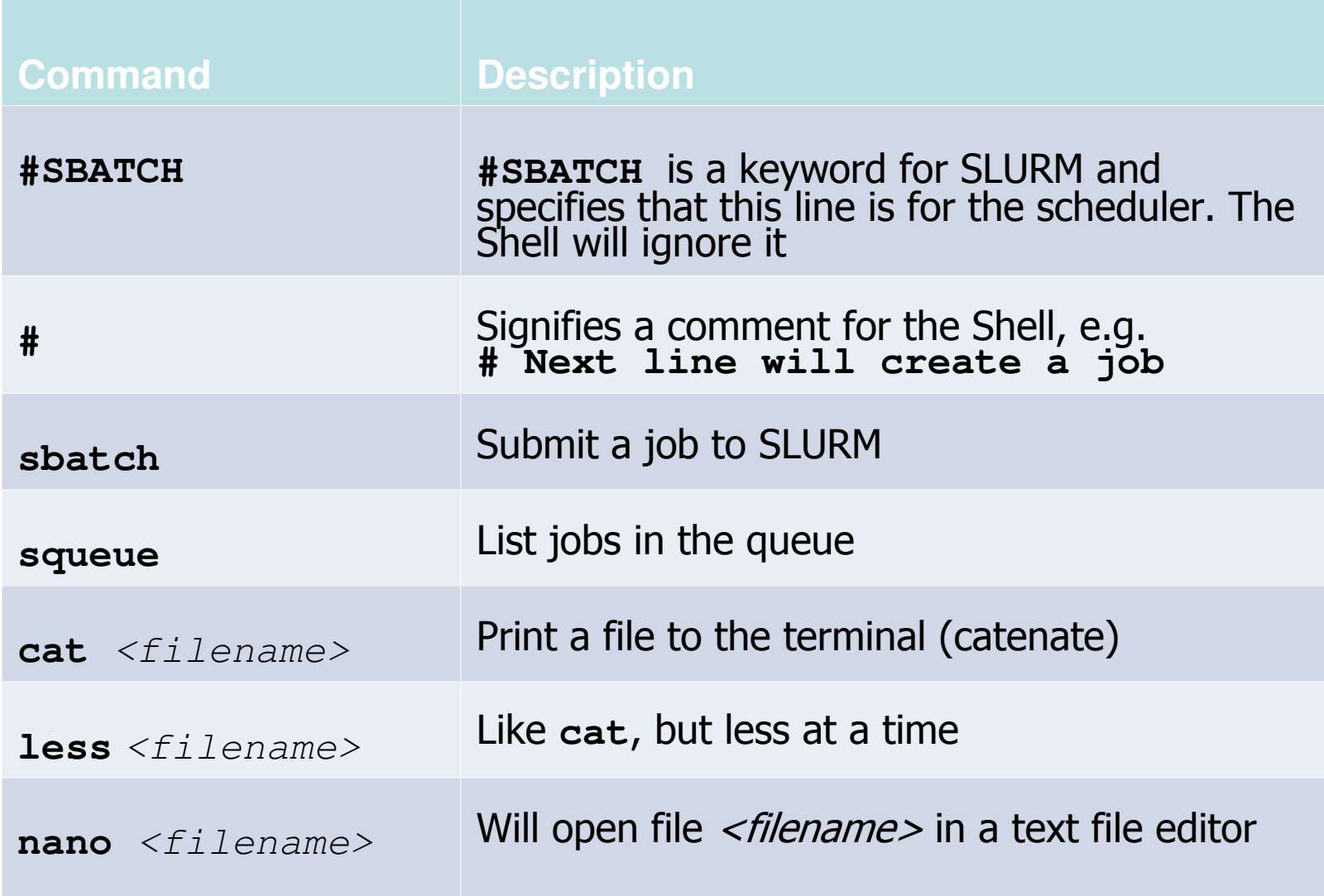

#### Thank You